Министерство образования и науки РС (Я) Должность: исполняющая обязанности заведующей филиалом, начальник отдела<br>низбив производствонной работы Филиал «Пеледуйский» Документ подписан простой электронной подписью Информация о владельце: ФИО: Хоменко Елена Семеновна учебно-производственной работы Дата подписания: 17.03.2023 03:54:17 Уникальный программный ключ: 03c04d4933a2307f9c20d0107fe3c7a0c84980be

> Методические рекомендации по выполнению самостоятельных работ ПM.02 Хранение, передача и публикация цифровой информации для профессии 09.01.03 «Мастер по обработке цифровой информации»

> > Пеледуй

#### **Пояснительная записка**

Настоящие рекомендации по выполнению самостоятельных работ студентами образовательного учреждения среднего профессионального образования БПОУ ВО

«Губернаторский колледж народных промыслов» предназначены для подготовки квалифицированных рабочих по профессии 09.01.03 «Мастер по обработке цифровой информации» согласно:

- Федерального государственного образовательного стандарта (ФГОС) по профессии начального профессионального образования среднего 09.01.03 «Мастер по обработке цифровой информации»;

- рабочей программы профессионального модуля ПM 02 «Хранение, передача и публикация цифровой информации.

Целью выполнения самостоятельных работ: является овладение фундаментальными знаниями, профессиональными умениями и навыками деятельности по профилю, опытом творческой, исследовательской деятельности.

Самостоятельные работы способствуют развитию самостоятельности, ответственности и организованности, творческого подхода к решению проблем учебного и профессионального уровня.

Задачи при выполнении самостоятельных работ:

— систематизация и закрепление полученных теоретических знаний и практических умений студентов;

- углубление и расширение теоретических знаний;
- формирование умений использовать нормативную, правовую, справочную документацию и специальную литературу;
- развитие познавательных способностей и активности студентов: творческой инициативы, самостоятельности, ответственности и организованности;
- формирование самостоятельности мышления, способностей к саморазвитию, самосовершенствованию и самореализации;

— развитие исследовательских умений;

— использование материала, собранного и полученного в ходе самостоятельных занятий на семинарах, на практических занятиях, для эффективной подготовки к итоговой аттестации.

Результатом освоения программы междисциплинарного курса МДК 02.01 «Технологии публикации цифровой мультимедийной информации» профессионального модуля ПM 02 «Хранение, передача и публикация цифровой информации» является овладение студентами общими (ОК) и профессиональными (ПK) компетенциями:

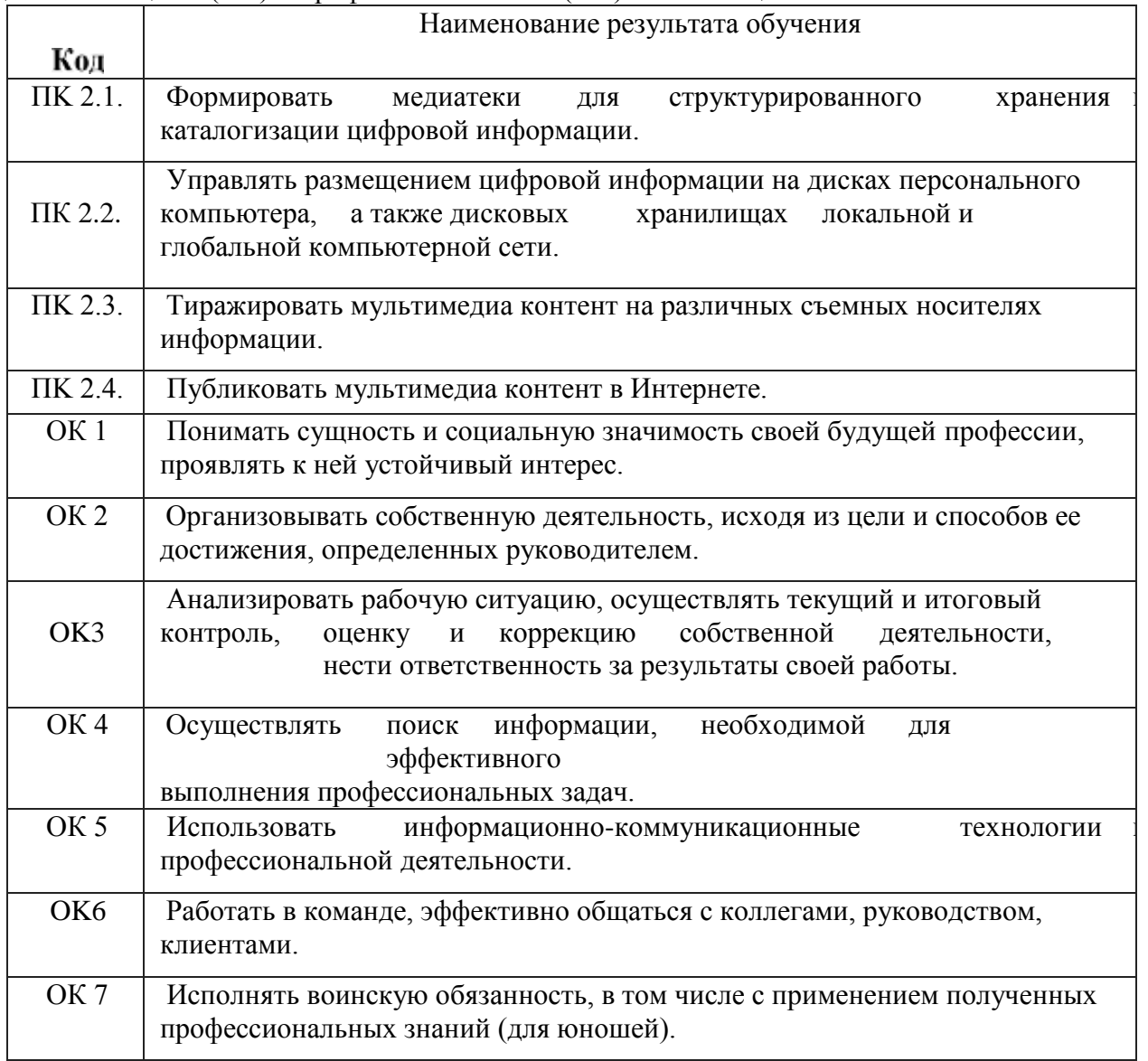

Уметь: Yl. подключать периферийные устройства и мультимедийное оборудование<sub>к</sub> персональному компьютеру и настраивать режимы их работы;

Y2. создавать и структурировать хранение цифровой информации в медиатеке персональных компьютеров и серверов;

УЗ. передавать и размещать цифровую информацию на дисках персонального компьютера, а также дисковых хранилищах локальной и глобальной компьютерной сети;

У4. тиражировать мультимедиа контент на различных съемных носителях информации;

У5. осуществлять навигацию по веб-ресурсам Интернета с помощью веб-браузера; У6. создавать и обмениваться письмами электронной почты;

У7. публиковать мультимедиа контент на различных сервисах в сети Интернет; У8. осуществлять резервное копирование и восстановление данных;

У9. Осуществлять антивирусную защиту персонального компьютера с помощью ННТИВИ}З СНЫХ ПЈЭОГ]ЗНММ;

У10. осуществлять мероприятия по защите персональных данных;

Yl1. вести отчетную и техническую документацию.

Знать:

31. назначение, разновидности и функциональные возможности программ для публикации мультимедиа контента;

32. принципы лицензирования и модели распространения мультимедийного контента;

33. нормативные документы по установке, эксплуатации и охране труда при работе с персональным компьютером, периферийным оборудованием и компьютерной оргтехникой;

34. структуру, виды информационных ресурсов и основные виды услуг в сети Интернет;

35. основные виды угроз информационной безопасности и средства защиты информации;

36. принципы антивирусной защиты персонального компьютера;

37. состав мероприятий по защите персональных данных.

### **Комплект материалов для оценки сформированности общих и профессиональных компетенций с использованием самостоятельных работ**

Задание: Написать конспект на тему «Устройства персональных компьютеров. Технические средства».

Цель: ознакомиться с понятием технические средства (техника), их классификацией.

### **Студент должен знать:**

что такое технические средства в информатике; классификацию технических средств и их функциональную структуру.

### **Студент должен уметь:**

- выбирать конкретную разновидность технических средств для поддержки определенного вида деятельности.

Алгоритм работы:

Изучить самостоятельно рекомендуемую литературу:

1. Михеева Е.В. Информационные технологии в профессиональной деятельности: учеб. пособие для студ. сред. проф. образования. 5-е изд. — М.: Издательский центр «Академия», 2016 [Электронный pecypc]

2. Остроух А.В. Ввод и обработка цифровой информации: учебник для нач. проф. Образования. - М.: Издательский центр «Академия», 2014 [Электронный pecypc]

### **Методические указания:**

1. Для написания конспекта изучите Методические рекомендации по составлению конспекта см. ниже.

- 2. Изучите рекомендуемую литературу.
- 3. Напишите конспект. Для написания конспекта вы можете воспользоваться примерным планом конспекта:
- 1. Общая характеристика технических средств информационных технологий.
- 2. Определение технических средств (техники).
- 3. Основное назначение техники:
- 4. Классификация технических средств
- 5. Функциональная структура технических средств
- 6. Жизненный цикл технических средств информационных технологий
- 7. Выбор конкретной разновидности технических средств для поддержки определенного вида деятельности.
- 8. Приобретение технических средств.
- 9. Установка (монтаж и приемные испытания) технических средств.

10. Выполнение техническими средствами необходимых функций по поддержке определенного вида деятельности (эксплуатация).

11. Утилизация технических средств.

3) Ответьте на вопросы для самоконтроля. Ответы написать на последнем листе конспекта Вопросы для самоконтроля:

- 1. Перечислите периферийные устройства
- 2. Что такое технические средства?
- 3. Назовите основные виды техники.
- 4. Для чего используются технические средства?

Задание. Изучить правила выполнения технологической документации по ЕСКД и ECTП. Написать конспект.

Цель: Изучить правила выполнения технической документации.

Студент должен знать:

- правила по ЕСКД и ECTП

Студент должен уметь:

- применять правила по ЕСКД и ECTП Алгоритм работы:

1) Изучить самостоятельно рекомендуемую литературу:

1. Свободная энциклопедия [http://www.ru.wikipedia.org](http://www.ru.wikipedia.org/) 2. ГОСТ 2.102-2013

3. ГОСТ 2.001-93

4. ГОСТ Р 1.0-2004, п.41, 42

5. Федеральный закон от 27 декабря 2002 г. № 184, статья 12

2) Изучить правила выполнения технологической документации по ЕСКД и ECTП. Написать конспект.

Методические указания:

1. Для написания конспекта изучите пункт 1.1. Методические рекомендации по составлению конспекта - см. ниже.

2. Изучите рекомендуемую литературу.

3. Напишите конспект.

2) Ответьте письменно на вопрос для самоконтроля:

В чем заключаются правила выполнения технологической документации по ЕСКД и ECTП?

Задание. Выполнить практические работы на тему «Пакеты прикладных программ для решения профессиональных задач»

Цель: повторить определение ОС, виды ОС, виды пакетов прикладных программ для различных ОС.

Студент должен знать:

- определение ОС, виды ОС, пакеты прикладных программ.

Студент должен уметь:

различать ОС, применять прикладные программы при решении разного рода задач. Алгоритм работы:

1) Изучить теоретическую часть по данной теме, см. лекции по дисциплине:

2) Выполнить практические работы, следуя методическим указаниям

Методические указания:

1. Для выполнения практических работ см. Приложение 1, пункт 1.2. Методические рекомендации по выполнению практических работ.

2. После изучения методических рекомендаций. Приступайте к выполнению практических работ.

Задание: Создание наглядных материалов в Publisher

Проверяемые результаты обучения. У2, У11, ПK2.1, ОК1 —ОК6, 31

Цель: Создание условий для формирования исследовательских умений студентов, для развития творческой личности, ее самоопределение и самореализация.

### **Студент должен знать:**

что такое настольные издательские системы; правила работы в сети Интернет; правила работы с книгой; правила работы над проектом.

### **Студент должен уметь:**

- создавать компьютерные публикации, т.е. работать в программе Publisher; осуществлять поиск и обработку информации, в том числе и в сети Интернет.

Алгоритм работы:

Изучить самостоятельно рекомендуемую литературу:

1. Михеева Е.В. Информационные технологии в профессиональной деятельности: учеб. пособие для студ. сред. проф. образования. 5-е изд. — М.: Издательский центр «Академия», 2016 [Электронный pecypc]

2. Струмпэ Н.В. Оператор ЭВМ. Практические работы. Учебное пособие. - М.: Издательский центр «Академия», 2014.

3. Мультипортал [http://www.km.ru](http://www.km.ru/) Методические указания. Содержание проекта:

1. Автор проекта: Фамилия, имя, отчество. Регион. Населенный пункт, в котором находится ОУ. Номер и/или название ОУ. Группа, специальность.

3. Описание проекта: Тема проекта. План проекта. Цель. Задачи. Гипотеза. Актуальность.

4. Краткое описание проекта: Microsoft Office Publisher —настольная издательская система, разработанная корпорацией «Microsoft». Это приложение начального уровня, отличающееся от «Microsoft Office Word» тем, что акцент в нём делается на проектирование разметки страницы, а не на оформление и проверку текста. Вы научитесь создавать различные публикационные материалы: визитки, буклеты. **Основополагающий вопрос** (гипотеза)

Почему лучше один раз увидеть, чем сто раз услышать?

### **Проблемные вопросы**

- Для чего нужна программа Publisher?
- Как наглядно представить информацию?
- Можно ли самому создать печатную продукцию (календарь, буклет и др.)?
- Почему многие люди лучше воспринимают визуальную информацию?

### **Учебные вопросы**

- Познакомится с основными функциями редактора Publisher.
- Как создать брошюру?
- Как создать календарь?
- Как создать буклет?
- Как создать приглашение?
- Примерный план проекта:
- 1. Поиск информации в различных источниках.
- 2. Анализ и отбор информации.
- 3. Подготовка информации для предоставления результатов работы.
- 4. Создание документа в MS Publisher.
- 5. Защита проекта.

### **Памятка выступающему**

1. Начните свое выступление с приветствия.

2. Примите во внимание:

Хорошо воспринимается эмоциональное и короткое по времени изложение материала с использованием интересных примеров и наглядностью; Логика изложения позволяет лучше понять выступление; Следует употреблять только

понятные всем термины; Говорите внятно.

3. Четко сформулируйте задачи, которые вы решали в процессе работы, какими методами, приемами, средствами пользовались для решения этих задач.

- 4. Старайтесь ответить на все поступившие вопросы.
- 5. Поблагодарите слушателей за внимание.
- **План** защиты **проектов**
- 1. Приветствие

2. Представление {Мы (я) ... (имена и фамилии) хотим представить вам свой проект...(название))

3. Цель проекта Цель нашего проекта —)

4. Кратко о результатах работы над проектом (в ходе работы над проектом мы(я) научились(ся, ась)).

5. Возможное применение данной работы (...).

6. Благодарность за внимание к выступлению. Ответы на возможные вопросы.

Критерии оценивания проекта:

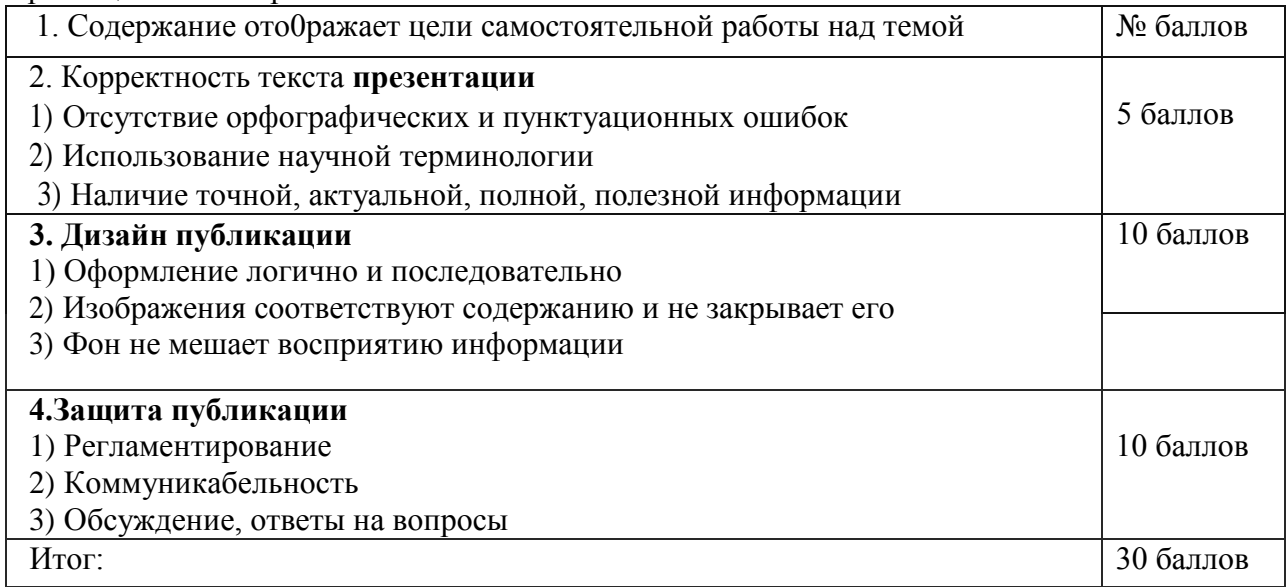

Задание. Написать конспект на тему «Внешние носители информации»

Проверяемые результаты обучения: У1, У2; УЗ, OK2-OK5, ПК2.2, 32, 33

Цель: изучить что такое внешние носители информации, для чего они используются; какие виды носителей информации существуют, рассмотреть их характеристики.

### **Студент должен знать:**

- что такое внешние носители информации, для чего они используются, виды носителей информации.

### **Студент должен уметь:**

- различать носители информации; применять носители информации в практической деятельности

Алгоритм работы:

Изучить самостоятельно рекомендуемую литературу:

1. 3. Фигурнов В.Э. — «IBM PC для пользователя. Краткий курс» - М.: ИНФРА-М, 1998. — 480 с.: ил. Михеева Е.В. Информационные технологии в профессиональной деятельности: учеб. пособие для студ. сред. проф. образования. 5-е изд. — М.: Издательский центр «Академия», 2016 [Электронный pecypc]

2. Остроух А.В. Ввод и обработка цифровой информации: учебник для нач. проф. Образования. - М.: Издательский центр «Академия», 2014 [Электронный pecypc]

**Выполнить конспект** «Внешние носители информации». Примерный план реферата предложен в методических указаниях.

### **Методические указания:**

1. Внимательно прочитайте текст. Уточните в справочной литературе непонятные слова. При записи не забудьте вынести справочные данные на поля конспекта;

2. Выделите главное, составьте план;

3. Кратко сформулируйте основные положения текста, отметьте аргументацию автора;

4. Законспектируйте материал, четко следуя пунктам плана. При конспектировании старайтесь

выразить мысль своими словами. Записи следует вести четко, ясно.

5. Грамотно записывайте цитаты. Цитируя, учитывайте лаконичность, значимость мысли.

6. Требования к оформлению: титульный лист; автоматическое оглавление; лист формата A4, поля обычные; шрифт Times New Roman, 14 пт. Нумерация страниц снизу по центру. Заголовки полужирным, по центру; подзаголовки полужирным, по левому краю. Междустрочный интервал 1,5. Таблицы: Times New Roman, 12 пт.

В тексте конспекта желательно приводить не только тезисные положения, но и их доказательства. При оформлении конспекта необходимо стремиться к емкости каждого предложения. Мысли автора книги следует излагать кратко, заботясь о стиле и выразительности написанного. Число дополнительных элементов конспекта должно быть логически обоснованным, записи должны распределяться в определенной последовательности, отвечающей логической структуре произведения. Для уточнения и дополнения необходимо оставлять поля.

Примерный план конспекта:

1. Накопители информации: виды, основные характеристики и тенденции развития.

- 2. Виды и основные характеристики устройств для хранения данных.
- 3. Тенденции развития накопителей информации. Вопросы для самоконтроля:
- 1. Что такое накопители информации, для чего они используются?
- 2. Какие накопители информации существуют, назовите их основные характеристики?
- 3. Что такое устройство чтения перфокарт?

4. Накопители на жестких, магнитных и гибких дисках, их характеристика и назначение.

- 5. Что такое приводы CD-ROM, для чего используются?
- 6. Что такое флэш-память, ее назначение?

Задание. Сделать презентацию по теме «Подключение к сети Интернет»

Проверяемые результаты обучения: У5, У6, У9, У10; ПК2.4, ПK2.2, ОК2 — ОК5, 34 —37

Цель: научиться подключаться к сети интернет.

Студент должен знать:

- основные принципы подключения к сети Интернет.

Студент должен уметь:

- уметь подключать сеть Интернет, выполнять соответствующие настройки. Алгоритм работы: Изучить самостоятельно рекомендуемую литературу

1. Михеева Е.В. Информационные технологии в профессиональной деятельности: учеб. пособие для студ. сред. проф. образования. 5-е изд. — М.: Издательский центр «Академия», 2016 [Электронный pecypc]

2. Гохберг Г.С., Зафиевский А.В., Короткин А.А. Информационные технологии: учебник для студентов среднего профессионального образования. — М.: Изд. центр

«Академия», 2014 [Электронный pecypc]

Правила создания презентации предложены в методических указаниях. Методические указания:

Правила оформления компьютерных презентаций

Общие правила дизайна

Правила шрифтового оформления:

- Шрифты с засечками читаются легче, чем гротески (шрифты без засечек);
- Для основного текста не рекомендуется использовать прописные буквы.
- Шрифтовой контраст можно создать посредством: размера шрифта, толщины шрифта, начертания, формы, направления и цвета.
- Правила выбора цветовой гаммы.
- Цветовая гамма должна состоять не более чем из двух-трех цветов.
- Существуют не сочетаемые комбинации цветов.

— Черный цвет имеет негативный (мрачный) подтекст.

— Белый текст на черном фоне читается плохо (инверсия плохо питается). Правила общей композиции:

— На полосе не должно быть больше семи значимых объектов, так как человек не в состоянии запомнить за один раз более семи пунктов чего-либо.

- Логотип на полосе должен располагаться справа внизу (слева наверху и т. д.).
- Логотип должен быть простой и лаконичной формы.
- Дизайн должен быть простым, а текст коротким.
- Изображения домашних животных, детей, женщин и т.д. являются положительными образами.
- Крупные объекты в составе любой композиции смотрятся довольно плохо. Рекомендации по дизайну презентации

Чтобы презентация хорошо воспринималась слушателями и не вызывала

отрицательных эмоций (подсознательных или вполне осознанных), необходимо соблюдать правила ее оформления.

Презентация предполагает сочетание информации различных типов: текста, графических изображений, музыкальных и звуковых эффектов, анимации и видеофрагментов. Поэтому необходимо учитывать специфику комбинирования фрагментов информации различных типов. Кроме того, оформление и демонстрация каждого из перечисленных типов информации также подчиняется определенным правилам. Так, например, для текстовой информации важен выбор шрифта, для графической — яркость и насыщенность цвета, для наилучшего их совместного восприятия необходимо оптимальное взаиморасположение на слайде.

Рассмотрим рекомендации по оформлению и представлению на экране материалов различного вида.

Оформление текстовой информации:

— размер шрифта: 24-54 пункта (заголовок), 18-36 пунктов (обычный текст);

— цвет шрифта и цвет фона должны контрастировать (текст должен хорошо питаться), но не резать глаза;

— тип шрифта: для основного текста гладкий шрифт без засечек (Arial, Tahoma, Verdana), для заголовка можно использовать декоративный шрифт, если он хорошо читаем;

— курсив, подчеркивание, жирный шрифт, прописные буквы рекомендуется использовать только для смыслового выделения фрагмента текста.

Оформление графической информации:

— рисунки, фотографии, диаграммы призваны дополнить текстовую информацию или передать ее в более наглядном виде;

— желательно избегать в презентации рисунков, не несущих смысловой нагрузки, если они не являются частью стилевого оформления;

— цвет графических изображений не должен резко контрастировать с общим стилевым оформлением слайда;

— иллюстрации рекомендуется сопровождать пояснительным текстом;

— если графическое изображение используется в качестве фона, то текст на этом фоне должен быть хорошо читаем.

Анимация

Анимационные эффекты используются для привлечения внимания слушателей или для демонстрации динамики развития какого-либо процесса. В этих случаях использование анимации оправдано, но не стоит чрезмерно насыщать презентацию такими эффектами, иначе это вызовет негативную реакцию аудитории.

Звук:

звуковое сопровождение должно отражать суть или подчеркивать особенность темы слайда, презентации;

необходимо выбрать оптимальную громкость, чтобы звук был слышен всем слушателям, но не был оглушительным;

если это фоновая музыка, то она должна не отвлекать внимание слушателей и не заглушать слова докладчика. Чтобы все материалы слайда воспринимались целостно, и не возникало диссонанса между отдельными его фрагментами, необходимо учитывать общие правила оформления презентации.

Единое стилевое оформление:

— стиль может включать: определенный шрифт (гарнитура и цвет), цвет фона или фоновый рисунок, декоративный элемент небольшого размера и др.;

— не рекомендуется использовать в стилевом оформлении презентации более 3 цветов и более 3 типов шрифта;

— оформление слайда не должно отвлекать внимание слушателей от его содержательной части;

— все слайды презентации должны быть выдержаны в одном стиле. Содержание и расположение информационных блоков на слайде:

— информационных блоков не должно быть слишком много (3-6);

— рекомендуемый размер одного информационного блока — не более 1/2 размера слайда;

— желательно присутствие на странице блоков с равнотипной информацией (текст, графики, диаграммы, таблицы, рисунки), дополняющей друг друга;

— ключевые слова в информационном блоке необходимо выделить;

— информационные блоки лучше располагать горизонтально, связанные по смыслу блоки слева направо;

— наиболее важную информацию следует поместить в центр слайда;

— логика предъявления информации на слайдах и в презентации должна соответствовать логике ее изложения.

Помимо правильного расположения текстовых блоков, нужно не забывать и об их содержании — тексте. В нем ни в коем случае не должно содержаться орфографических ошибок. Также следует учитывать общие правила оформления текста.

После создания презентации и ее оформления, необходимо отрепетировать ее показ и свое выступление, проверить, как будет выглядеть презентация в целом (на экране компьютера или проекционном экране), насколько скоро и адекватно она воспринимается из разных мест аудитории, при разном освещении, шумовом сопровождении, в обстановке, максимально приближенной к реальным условиям выступления.

Правила оформления презентации:

Правило № 1: Обратите внимание на качество картинок. Картинки должны быть крупными, четкими. Не пытайтесь растягивать мелкие картинки через весь слайд: это приведет к ее пикселизации и значительному ухудшению качества. На одном слайде

не более трех картинок, чтобы не рассеивать внимание и не перегружать зрение. Картинка должна нести смысловую нагрузку, а не просто занимать место на слайде.

Правило № 2. Не перегружайте презентацию текстом. Максимально сжатые тезисы, не более трех на одном слайде. Текст не должен повторять то, что говорят, возможно, лишь краткое изложение сути сказанного.

Правило № 3. Оформление текста. Текст должен быть четким, достаточно крупным, не сливаться с фоном.

Правило № 4. Настройка анимации. Порой составитель презентации, как будто играя в интересную игру, перегружает презентацию анимационными эффектами. Это отвлекает и бывает очень тяжело для глаз. Используйте минимум эффектов, берите только самые простые. Особенно утомляют такие эффекты как вылет, вращение, собирание из элементов, увеличение, изменение шрифта или цвета.

Правило № 5. Смена слайдов. Здесь тоже обращаем внимание, как сменяются слайды. Лучше не использовать здесь эффекты анимации совсем. Когда слайды сменяются, наезжая друг на друга или собираясь из отдельных полос, начинает просто рябить в глазах. Берегите свое зрение и зрения ваших слушателей.

Критерии оценки презентации, выполненной в рамках проекта:

Примечание. По каждому пункту I и II разделов презентация оценивается отдельно. Таким образом, минимальный балл — 28, максимальный — 70.

# **Примерный план:**

# **Вопросы для самоконтроля.**

- 1. Что такое глобальная сеть?
- 2. какие виды подключений вы знаете?
- 3. Что такое спутниковый Интернет?
- 4. Что такое локальная сеть?
- 5. Виды подключения локальной сети.

Задание. Написать сообщение на тему «Сервисы Интернет»

Проверяемые результаты обучения: У5, У6, У9, У10, ПК2.4, ПK2.2, ОК2 — ОК5, 34 —37 **Цель:**  Представление о технических и программных средствах телекоммуникационных технологий. Интернет-технологии, способы и скоростные характеристики подключения, провайдер.

### **Студент должен знать:**

- определения: технология, коммуникация, виды коммуникаций, информационные и коммуникационные технологии, телекоммуникация, технические средства телекоммуникаций, основы работы сервисов глобальной сети, признаки сервисов.

### **Студент должен уметь:**

- использовать свойства информации, т.е. уметь собирать информацию, выбирать главное, работать в поисковых системах глобальной сети Интернет. Алгоритм работы:

Изучить самостоятельно рекомендуемую литературу:

1. Михеева Е.В. Информационные технологии в профессиональной деятельности: учеб. пособие для студ. сред. проф. образования. 5-е изд. — М.: Издательский центр «Академия», 2016 [Электронный pecypc]

2. Угринович Н.Д. Информатика и информационные технологии. 10-11. 2-е изд. — М: БИНОМ, 2014 [Электронный pecypc]

3. Электронно-библиотечная система<http://www.znanium.com/> Алгоритм написания сообщения предложен в методических указаниях. Методические указания:

Алгоритм написания сообщения: Подготовка сообщения — это вид внеаудиторной самостоятельной работы по подготовке небольшого по объему устного сообщения для озвучивания на занятии.

Сообщаемая информация носит характер уточнения или обобщения, несет новизну, отражает современный взгляд по определенным проблемам изучаемой темы. Сообщение отличается от докладов и рефератов не только объемом информации, но и ее характером — сообщения дополняют изучаемый вопрос. Оформляется задание письменно, оно может включать элементы наглядности (иллюстрации, демонстрацию). Требования к оформлению: титульный лист; автоматическое оглавление; лист формата A4, поля обычные; шрифт Times New Roman, 14 пт. Нумерация страниц снизу по центру. Заголовки полужирным, по центру; подзаголовки полужирным, по левому краю. Междустрочный интервал 1,5. Таблицы: Times New Roman, 12 пт.

Регламент времени на озвучивание сообщения — до 5 мин.

Алгоритм работы студента:

- собрать и изучить литературу по теме;
- составить план или графическую структуру сообщения;
- выделить основные понятия;
- ввести в текст дополнительные данные, характеризующие объект изучения;
- оформить текст письменно;

— сдать на контроль преподавателю и озвучить в установленный срок.

Критерии оценки.

- актуальность темы;
- соответствие содержания теме; глубина проработки материала;
- грамотность и полнота использования источников;
- наличие элементов наглядности.
- правильное оформление работы. Примерный план доклада
- 1. Телеконференция.
- 2. WWW
- 3. Электронная почта
- 4. ICQ
- 5. FTR

Вопросы для самоконтроля:

- 1. Что такое информационные сервисы Интернет?
- 2. Какие виды информационных сервисов вы знает?

Задание. Создать HTML — файл на тему «Web — технологии» Проверяемые результаты обучения: У5, ПК2.4, OK2-OK6, 35 — 37 Цель: закрепить навыки создания HTML — файлов **Студент должен знать:**

- HTML — файл; Web - технологии

## **Студент должен уметь:**

- создавать HTML — файл Алгоритм работы:

Изучить самостоятельно рекомендуемую литературу:

1. Михеева Е.В. Практикум по информационным технологиям в профессиональной деятельности: учеб. пособие для студ. сред. проф. образования. 5-е изд. — М.: Издательский центр «Академия», 2014 [Электронный pecypc]

- 2. Электронно-библиотечная система<http://www.znanium.com/> Методические указания:
- 1. Изучить дополнительную литературу по данной теме.
- 2. Повторить правила создания и оформления HTML файл. 3.Подготовить HTML файл
- 4.Готовый файл отправить на электронный адрес преподавателя. Вопросы для самоконтроля:
- 1. Что такое HTML файл; Web технологии.
- 2. Как создаются HTML файлы

Задание. Написать реферат на тему «Создание структуры web-сайта»

Проверяемые результаты обучения: У5, ПК2.4, OK2-OK6, 35 — 37

Цель: изучить структуру создания Web-сайта

Студент должен знать:

- что такое Web-сайт

Студент должен уметь:

Работать с Web-сайтом Алгоритм работы:

Изучить самостоятельно рекомендуемую литературу:

1. Михеева Е.В. Практикум по информационным технологиям в профессиональной деятельности: учеб. пособие для студ. сред. проф. образования. 5-е изд. — М.: Издательский центр «Академия», 2014 [Электронный pecypc]

2. Гохберг Г.С., Зафиевский А.В., Короткин А.А. Информационные технологии: учебник для студентов среднего профессионального образования. — М.: Изд. центр

«Академия», 2014

3. Электронно-библиотечная система <http://www.znanium.com/> Алгоритм написания реферата предложен в методических указаниях. Методические указания:

Алгоритм написания реферата:

Сообщаемая информация носит характер уточнения или обобщения, несет новизну, отражает современный взгляд по определенным проблемам изучаемой темы. Сообщение отличается от докладов и рефератов не только объемом информации, но и ее характером — сообщения дополняют изучаемый вопрос. Оформляется задание письменно, оно может включать элементы наглядности (иллюстрации, демонстрацию). Требования к оформлению: титульный лист; автоматическое оглавление; лист формата A4, поля обычные; шрифт Times New Roman, 14 пт. Нумерация страниц снизу по центру. Заголовки полужирным, по центру; подзаголовки полужирным, по левому краю. Междустрочный интервал 1,5. Таблицы: Times New Roman, 12 пт.

Регламент времени на озвучивание сообщения — до 5 мин.

Алгоритм работы студента.

- собрать и изучить литературу по теме;
- составить план или графическую структуру сообщения;
- выделить основные понятия;
- ввести в текст дополнительные данные, характеризующие объект изучения;
- оформить текст письменно;
- сдать на контроль преподавателю и озвучить в установленный срок.
- Критерии оценки:
- актуальность темы;
- соответствие содержания теме;
- глубина проработки материала;
- Грамотность и полнота использования источников;
- наличие элементов наглядности.
- правильное оформление работы. Примерный план:

### Введение

- 1. Базовые знания необходимые для создания Web-сайта Web-страницы и Web-сайты Язык разметки гипертекстовых страниц HTML Web-редактор Macromedia Dreamweaver
- 2. Как построить хороший сайт Представление текста на Web-страницах Представление графики на Web-страницах Планирование информационного потока Условия для создания успешного сайта
- 3. Разработка Web-сайта посвященного компании "Марс" Создание новой Web-страницы (шаблона) Ввод и форматирование текста Работа с графикой Создание гиперссылок Заключение

Вопросы для самоконтроля:

- 1. Назовите способы создания сайта.
- 2. Как построить хороший сайт?

Задание. Создать видео ролик на тему «Методика сопровождения сайта. Публикация проекта» Проверяемые результаты обучения: У5, У7, ПК2.4, OK2-OK6, 35 — 37

Цель: закрепить навыки по публикации проекта в сети Интернет; систематизировать и закрепить 3YH студентов в создании видео роликов

#### **Студент должен знать:**

- способы и правила публикации проекта в сети Интернет; знать программы для создания видеоролика.

#### **Студент должен уметь:**

- публиковать проект в сети Интернет; использовать программы для создания видеоролика; осуществлять поиск информации в глобальной сети Интернет.

Алгоритм работы:

Алгоритм создания видеоролика предложен в методических указаниях Методические указания Вам понадобится

### 1) Видеокамера

2) Программа Windows Movie Maker

### **Инструкция l**

1. Прежде всего, необходима видеозапись. Можно снять на камеру какое-то событие или отдельно взятый момент. Но лучше всего снимать как можно больше. Придумайте тему для вашего ролика. В соответствии с выбранной темой старайтесь запечатлеть как можно больше интересных и запоминающихся кадров. После этого подключаем видеокамеру к компьютеру.2

2. Открываем программу Windows Movie Maker. Данное приложение позволяет сделать

быстрый и сравнительно качественный монтаж кадров. Она также поддерживает многие функции, такие как наложение эффектов между кадрами и добавление титров. Можно также добавить звуковую дорожку, и сделать видеоклип. Вообще возможности программы хорошие и если правильно применить фантазию, то можно получить хороший видеоролик. Переносим видео на компьютер, и в программе Windows Movie Maker нажимаем импорт видео, и ждем. Можно заметить, что большие видео файлы программа разбивает на более мелкие фрагменты.3

3. Добавляем файл видео на ленту кадров. Нажимаем «отображение шкалы времени» для работы с ним. Можно обрезать файл, для этого необходимо подвести курсор к краю видеозаписи, пока он не превратиться в двусторонний курсор. После этого ведем к началу или к концу ленты.

4. Добавляя несколько фрагментов, можно наложить их друг на друга. Здесь же мы накладываем по необходимости музыкальный файл. Нажимая «отображение раскадровки», мы переходим к режиму ленты, в котором можно добавить эффекты и титры.4

Для этого мы используем подменю «Монтаж фильма». Мы можем добавить эффект видео перехода между кадрами и просто видеоэффекты. Выбираем любой эффект, который понравился. После этого добавляем названия и титры, для полной картины.5

5. После окончания работы над видеороликом переходим к сохранению на компьютер. Для этого нажимаем «Файл», «Сохранить файл фильма». Далее выбираем мой компьютер, как место сохранения, вводим название фильма и место для сохранения. Нажимаем снова «далее» и ждем завершения создания видеоролика.

#### **Теоретический материал.**

#### **Как опубликовать свой сайт в интернете?**

Теперь, когда нами пройдены главные этапы: создан первый сайт, выбран первый домен и первый хостинг-провайдер, остался лишь завершающий этап всего этого процесса непосредственная публикация вашего сайта в интернете. Перед этим настоятельно рекомендую посетить раздел «Внутренняя оптимизация сайта», чтобы оптимизировать страницы сайта для поисковых систем (это очень важно!).

После оптимизации устраиваем финальный предпросмотр сайта в своем браузере, проверяем дееспособность всех ваших ссылок, правильное расположение всех изображений (если таковые имеются). Для этого, если забыли, существует в панели управления такой значок или клавиша F5. Если вы довольны увиденным, закрываем окно браузера и готовимся к публикации.

К этому моменту у вас уже должен быть куплен домен и проплачен тарифный план у выбранного хостинг-провайдера. Надеюсь вы уже активировали свой аккаунт и получили от администрации хостинга все необходимые данные: имя пользователя, пароль, адрес веб-сервера и имя удаленной папки (куда будем загружать свои файлы). Напоминаю, вся эта информация приходит вам в письме на указанный вами при регистрации электронный адрес.

Теперь давайте произведем некоторые настройки перед публикацией, делаются они всего лишь один раз при первой загрузке материалов сайта, в дальнейшем они будут использованы FTPменеджером автоматически.

Напоминаю, что программа WebPageMaker производит автоматическое преобразование ваших файлов в формат \*html, поэтому не надо ничего никуда экспортировать...

Итак, приступаем к завершающему этапу. Нажимаем в панели управления рядом со значком предпросмотра на значок со стрелочкой или на клавишу F4. Перед нами появится диалоговое окно "Публикация", в котором внизу мы выбираем пункт "Новый" (рис.1).

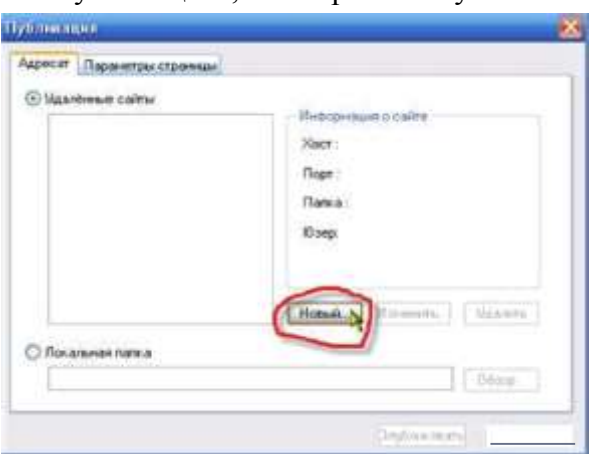

#### рис.1

После нажатия на пункт «Новый» появится окно настроек (рис.2), в котором следует заполнить пустые поля.

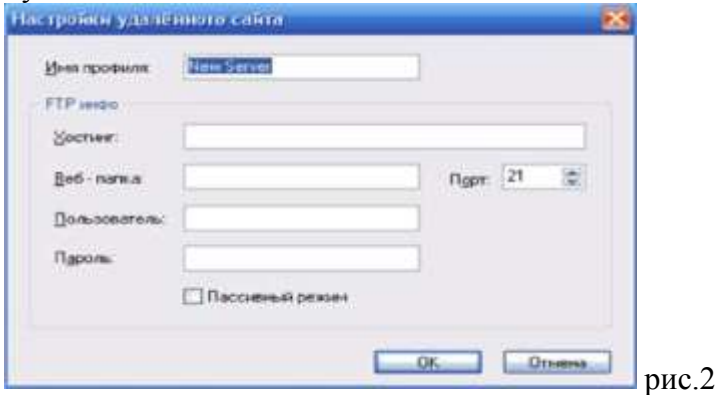

В поле «Имя профиля» вписываем любое имя для обозначения своего сайта, например, «my site».

В поле "Хостинг" вводим адрес FTP- сервера, на который будем загружать файлы. Обычно это имя домена или IP- адрес хостинга. Внимание! - буквенное обозначение, обычно указываемое перед адресом типа http:/ или же ftp:/ указывать не нужно, пишем сразу адрес, например, у вас куплен домен skazka.ru, значит в поле так и пишем skazka.ru.

В поле «Веб-папка» указываем адрес удаленной папки, в которой будут храниться загруженные файлы. Этот адрес вместе с остальной нужной информацией обычно указывается в письме, присланном вам администрацией хостинга и обычно имеет вид public.html. Если в письме не указан, можно поинтересоваться в службе техподдержки или посмотреть в разделе «FAQ» или «Помощь», там обычно указывается подобная информация. Если вам так и не удалось узнать адрес веб-папки, данное поле можно ОСТАВИТЬ П GTЫM.

В поле «Пользователь» введите имя (логин), под которым вы входите в панель управления сайтом (указан в письме).

В поле «Пароль» введите тот пароль, который вам выдала администрация хостинга (указан в письме) для доступа на FTP-cepвep.

В поле «Порт» обычно уже вписано исходное значение 21, которое подходит в большинстве случаев, если в вашем случае необходимо выставить иное значение для порта, удаляете исходное и вписываете нужное.

Напротив, строки «Пассивный режим» ставится галочка лишь в том случае, если выбранный сервер использует брандмауэр или роутер, требующий пассивный режим. После заполнения всех полей не забываем нажать ОК.

После произведенных настроек выбранный сервер будет добавлен в список. Если понадобится добавить еще один сервер, в случае, если вы хотите расположить второй свой сайт у другого провайдера (для сравнения качества предоставляемых услуг), то возвращаемся снова в «Публикацию», еще раз нажимаем на пункт «Новый» и также делаем настройки для второго сервера по той же схеме, что и для предыдущего. После нажатия на ОК, второй сервер будет также добавлен в список.

Небольшое примечание: если понадобится изменить профиль, для этого выбираем нужный профиль и нажимаем на пункт «Изменить» (рядом с пунктом «Новый») и вписываем новое имя для профиля, если понадобится удалить профиль, выбираем ненужный профиль и нажимаем на «Удалить».

Итак, мы рассмотрели первую вкладку «Адресат», теперь давайте просмотрим вторую вкладку в окне «Публикация», называется она «Параметры страницы» (рис.3).

t Параметры илр.в‹-ты

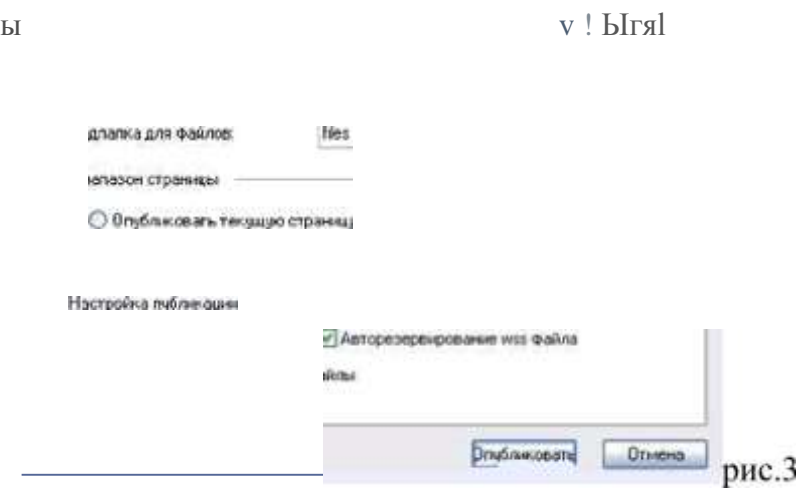

Давайте подробнее остановимся на каждом поле в этой вкладке.

Первое поле «Файлы и расширения» - в нем в виде выпадающего списка отображаются имена и расширения страниц, которые будут созданы. Здесь можно выбрать другое имя для каждой страницы и задать другое расширение.

Второе поле «Подпапка для рисунков», здесь можно ввести название для папки, в которой будут сохранены все изображения с вашего сайта. Если оставить это поле пустым, то все изображения будут сохранены в папке с html-файлами.

Третье — «Подпапка для файлов». Вводим название для папки, в которой будут храниться файлы вашего сайта.

Четвертое — «Диапазон страницы», здесь мы выбираем один из двух предложенных пунктов. Если хотим опубликовать все свои файлы (что и нужно выбрать в первый раз), то выбираем второй пункт «Опубликовать все на моем сайте», если надо опубликовать только текущую страницу, выбираем первый пункт «Опубликовать текущую страницу».

Пятое поле «Настройка публикации», где мы выбираем пункт «Опубликовать все файлы». Это значит, что будут опубликованы и html-файлы, и изображения, и аудиофайлы (если таковые имеются) и т.п., а также ставим галочку напротив пункта

«Авторезервирование wss файла» (ОБЯЗАТЕЛЬНО!).

После этого программа создаст резервный файл вашего сайта на сервере в той же папке, где хранится index.html. Вы в любой момент (в случае повреждения или потери данных на жестком диске) можете скачать резервный файл с сервера при помощи менеджера закачек (например, Download Master). И если вы назвали свой файл mysite.wss, то он будет доступен вам по адресу: http:/ [www.skazka.ru/mysite.wss,](http://www.skazka.ru/mysite.wss) где skazka.ru - ваш домен.

А вот пункт «Опубликовать только html-файлы» пригодится вам в будущем, когда вы решите внести некоторые изменения в текстовые файлы (дополнить, удалить, отредактировать) и после загрузить их в обновленном виде. То благодаря данной опции, будут загружены лишь эти измененные файлы.

Ну вот, наверное, и все технические моменты, которые нам надо учесть. А теперь нажимаем заветную кнопку «Опубликовать» внизу окна «Публикация» (см.рис.3) и ... процесс публикации начался! Когда он завершится, вы увидите сообщение «Publishing Completed!» в окне состояния публикации. После этого нажимаем «Выход». Ваш сайт теперь доступен для просмотра всем пользователям.

### Приложение 1

Бюджетное профессиональное образовательное учреждение Вологодской области «Губернаторский колледж народных промыслов»

профессия 09.01.03 Мастер по обработке цифровой информации

Реферат по профессиональному модулю ПM.02 Хранение, передача и публикация цифровой информации на тему: «Указать тему реферата»

> ВЫПОЛНИЛ: студент группы сказать группу) Фамилия, имя (в Род. пад.) РУКОВОДИТЕЛЬ: Преподаватель (Ф.И.О)

Вологда 20 г

#### Содержание

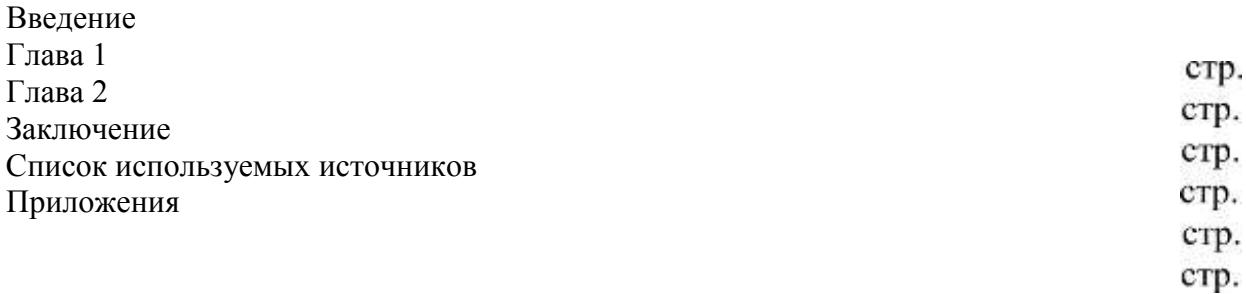

Приложение 3

## Список используемых источников

- 1. Информатика: углубленный уровень: В 2 Ч. Ч. 1 / И.Г. Семакин, Т.Ю. Шеина, Л.В. Шестакова. — М.: БИНОМ. Лаборатория знаний, 2014
- 2. Профессиональные печатные издания
- 3. Интернет-ресурс
- 4. Дополнительные источники: ...

### Список источников

Основные источники:

3. Михеева Е.В. Информационные технологии в профессиональной деятельности: учеб. пособие для студ. сред. проф. образования. 5-е изд. — М.: Издательский центр «Академия», 2016 [Электронный pecypc]

4. Михеева Е.В. Практикум по информационным технологиям в профессиональной деятельности: учеб. пособие для студ. сред. проф. образования. 5-е изд. — М.: Издательский центр «Академия», 2014 [Электронный pecypc]

Дополнительные источники:

1. Гохберг F.C., Зафиевский А.В., Короткин А.А. Информационные технологии: учебник для студентов среднего профессионального образования. — М.: Изд. центр «Академия», 2014

2. Немцова Т. И., Назарова Ю.В, Практикум по информатике, часть lи 2, М., ИД «Форум», - М: ИНФРА, 2014.

3. Струмпэ Н.В. Оператор ЭВМ. Практические работы. Учебное пособие. - М.: Издательский центр «Академия», 2014.

4. Угринович Н.Д. практикум по информатике и информационным технологиям. М: БИНОМ, 2014.

5. Угринович Н.Д. Информатика и информационные технологии. 10-11. 2-е изд. М: БИНОМ, 2014.

6. Рахимов P.F. Компьютерные технологии в музыке: Уфа: ООО «Вагант», 2013 Интернетресурсы:

1. Электронно-библиотечная система<http://www.znanium.com/>

2. Национальный цифровой pecypc Руконт - межотраслевая электронная библиотека (ЭБС) на базе технологии Контекстум https://rucont.ru/

- 3. Мультипортал [http://www.km.ru](http://www.km.ru/)
- 4. Интернет-Университет Информационных технологий<http://www.intuit.ru/>
- 5. Образовательный портал<http://www.claw.ru/>
- 6. Свободная энциклопедия [http://www.ru.wikipedia.org](http://www.ru.wikipedia.org/)
- 7. Каталог библиотеки учебных курсов<http://www.msdn.microsoft.com/ru-> ru/gg63859

8. Бесплатный доступ к лицензионным версиям инструментов Microsoft для разработки и дизайна для студентов, аспирантов, школьников и преподавателей<http://www.dreamspark.ru/>

- 9. Яндекс. Словари. <http://www.slovari.yandex.ru/>
- 10. Журнал «chip»<http://ichip.ru/>
- 11. Журнал «Computer Bild»<http://www.computerbild.ru/>
- 12. Журнал «Мир ПК»<http://www.pcworld.ru/>
- 13. журнал «КомпьюТерра»<http://www.computerra.ru/>
- 14. Официальный сайт Microsoft office [http://www.products.office.com](http://www.products.office.com/)
- 15. Официальный сайт CorelDraw <http://www.core1.com/ru/>
- 16. Официальный сайт adobe [http://www.adobe.com](http://www.adobe.com/)
- 17. звуковой редактор audacity<http://svojfilm.com/audacity-videouroki.html>
- 18. Обработка звука <http://vooch.narod.ru/read/obrabotka> zvuka.htm
- 19. Подборка материалов по программам для обработки звука

<http://cjcity.ш/news/all/edit-soft.php>

- 20. VSDC Free Video Editor [http://www.videosoftdev.com/ru/how-to-use-free-video-e](http://www.videosoftdev.com/ru/how-to-use-free-video-)ditor
- 21. Всё про компьютерные сети https://sites.google.com/site/informrogozhko/home/lok
- 22. Новые информационные технологии и программы <http://pro-spo.ru/network-tech>
- 23. Создание web-страниц и web-сайтов <http://inform-ikt.narod.ru/bookl5.htm>
- 24. Компьютерные Видео уроки [http://www.compteacher.ru](http://www.compteacher.ru/)
- 25. Архив программ [http://www.softportal.com](http://www.softportal.com/)